Powerful Extended Wedge, PEW

## **Overview**

Powerful Extended Wedge(PEW) allows support customer's various use cases by manipulating wedge data based on custom rules.

Using PEW, you can define the barcode encoding scheme by symbology.

For example, you can set a custom rule that removes the spaces from acquired data or moves the cursor to start position of the data string.

Or can make a complicate rule that replaces the certain word(part of data string) to another only when scanning a specific symbology and data length.

### APPLIES TO

Point Mobile Android Models

#### Where can find PEW

Navigate to ScanSetting > Wedge > Extended wedge

Enable extended wedge: Tap the toggle switch to Enable PEW

Configuration extended wedge: Tap to set PEW configuration detail

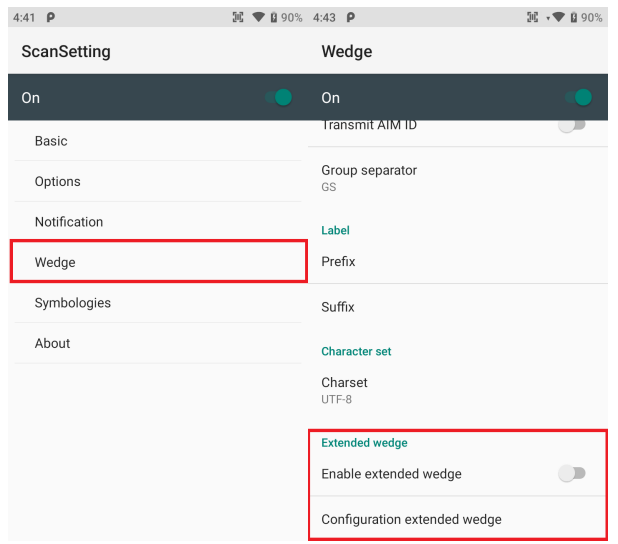

#### PEW Configuration

There are 3 figures for setting PEW detail.

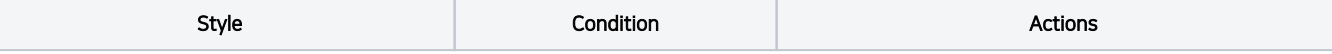

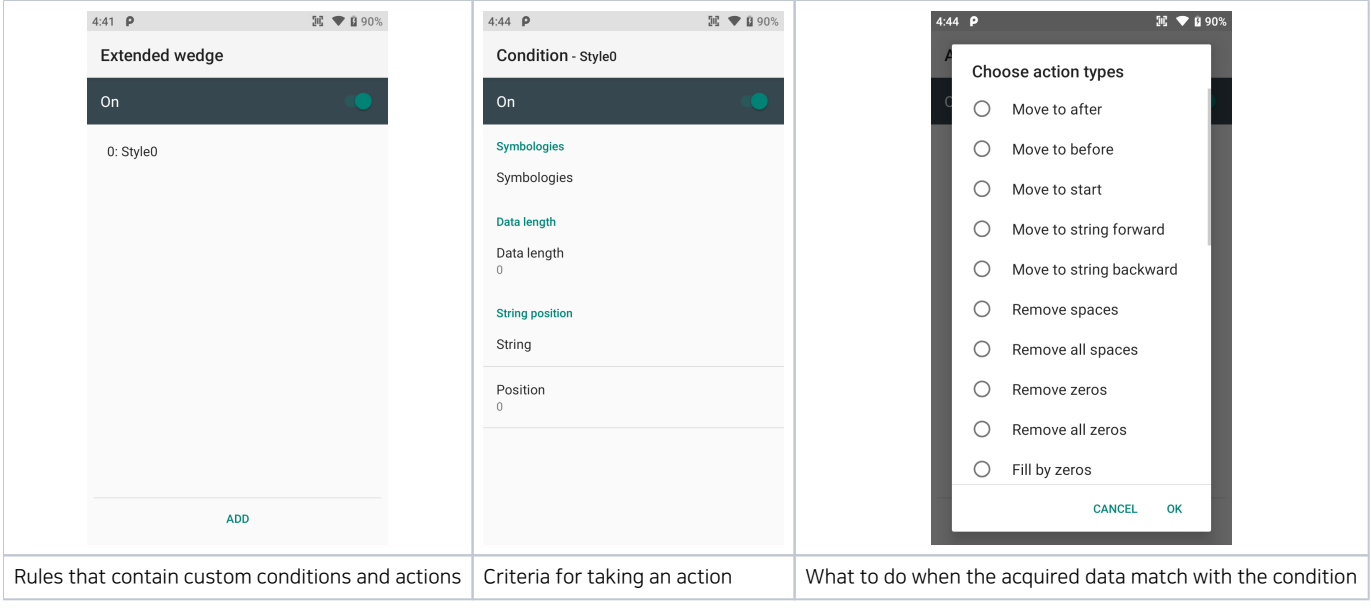

# **CD** RELATED ARTICLES

- [PM60 WEH Missing '0' at the Start of Barcode](http://post.solution-pointmobile.co.kr:8040/display/faq/PM60+WEH+-+Missing+%270%27+at+the+Start+of+Barcode)
- [Append LF \(Line Feed\) to Barcode Data](http://post.solution-pointmobile.co.kr:8040/display/faq/Append+LF+%28Line+Feed%29+to+Barcode+Data)